# **Accessing Learn from another | UC® Learn tertiary institution**

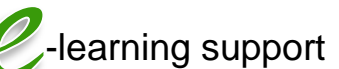

# **What is Learn?**

- Learn is the Learning Management System at the University of Canterbury (UC).
- It is the place to go for course information, teaching resources and communication.

## **How can I access Learn?**

- The Tuakiri system allows people from other tertiary institutions to access Learn using the username and password from their institution.
- Once you have logged onto Learn you can either be manually enrolled or use an enrolment key to access a course page.

# **Logging in**

- 1. Open a web browser and enter the address: **learn.canterbury.ac.nz**
- 2. On the right hand side, click on the: **log in via Tuakiri** link

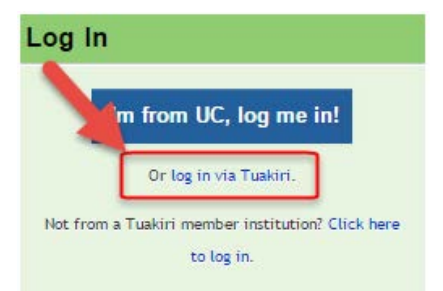

3. Select your organisation from the list of options and click **Select**

#### Select your Home Organisation

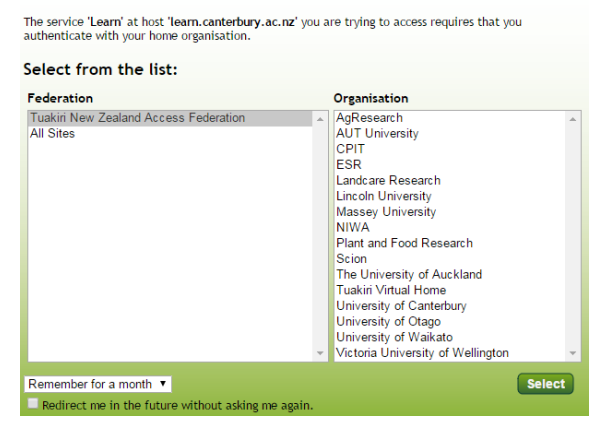

- 4. You will be redirected to the login screen of your particular organisation.
- 5. Sign in with your institution login details. Learn should now indicate you are logged in.

### **Finding the course**

- If you have an enrolment key you can use it to enrol yourself in the course.
- If you don't have an enrolment key you will need to contact your lecturer to be enrolled
- Once enrolled the course will appear in your **My courses** section on the home page
- If you know the course code, enter it in the address bar after the site address and a / e.g. **learn.canterbury.ac.nz/russ230**
- If you have problems with this you can:
	- 1. Select the **All courses…** option at the bottom of the **My courses** section

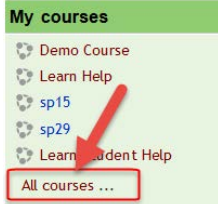

2. Use the search box to find the course, or navigate through the sections to find it

## **Getting into the course**

- If you have an enrolment key you can use it to enrol yourself into the course.
- The first time you try to access the course you will be prompted to enter an enrolment key

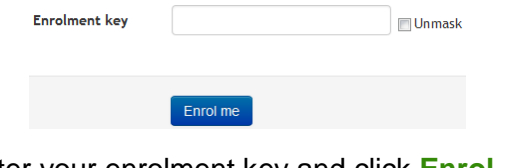

• Enter your enrolment key and click **Enrol**. For your course the enrolment key is:

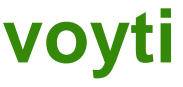

## **Further assistance**

• For further help and an introduction to Learn see the **Learn Student Help** link in the **My courses** section.

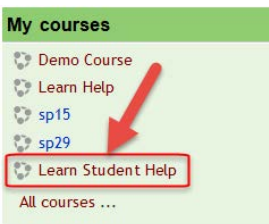